## **How to submit?**

1. If you are a new user to the 15<sup>th</sup> ICIEF and International Journal of Economics, Management and Accounting (IJEMA), click **Register**

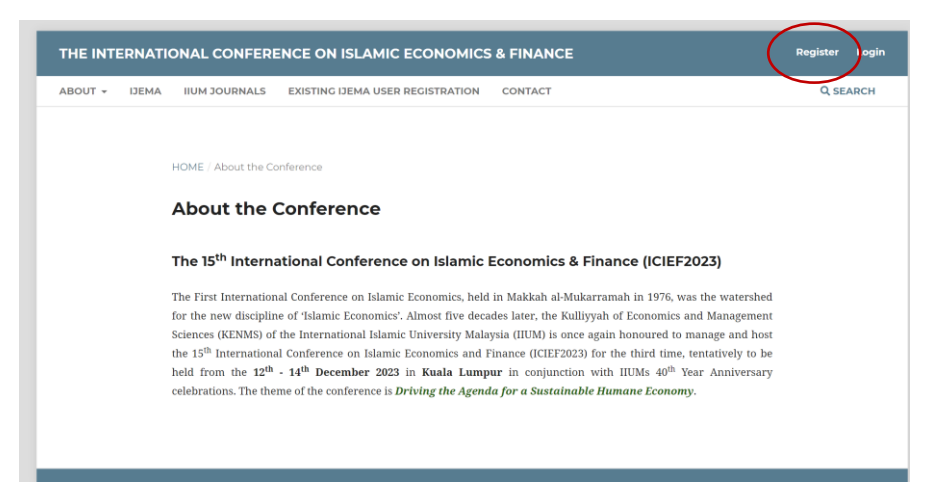

2. After registering your account, click **Login**

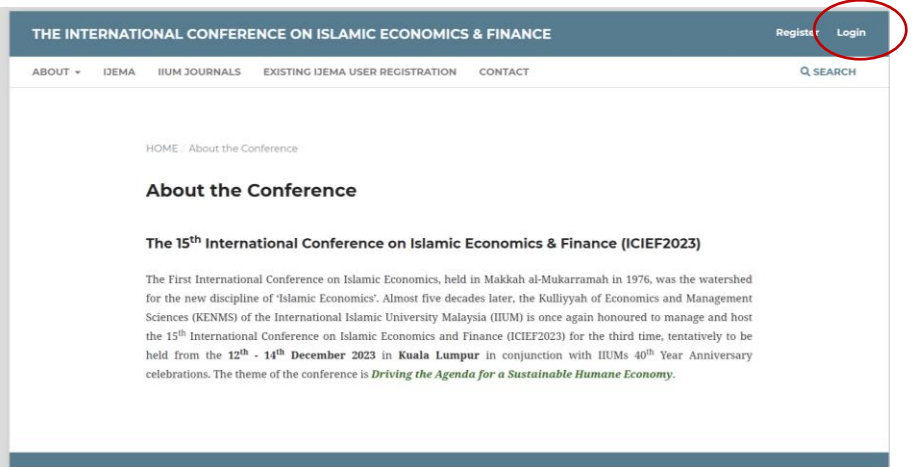

3. Once you successfully Login to your account, click **About**

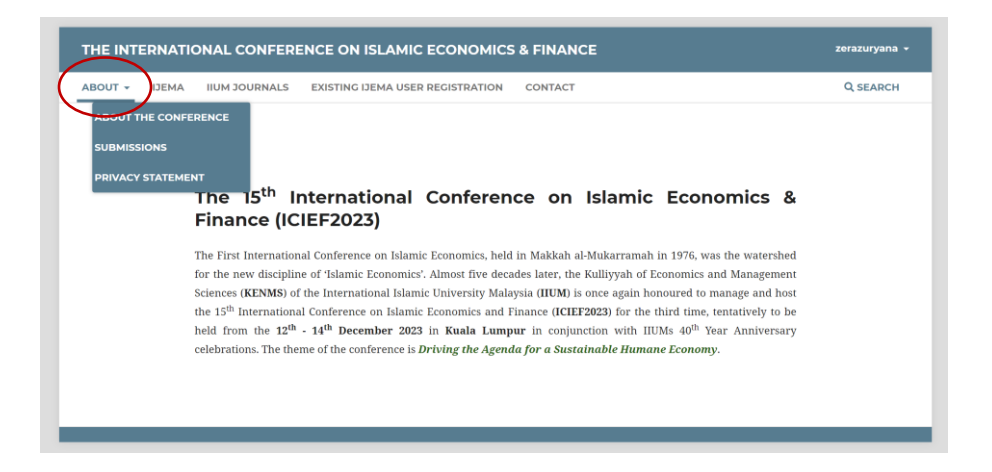

## 4. Go to **Submissions**

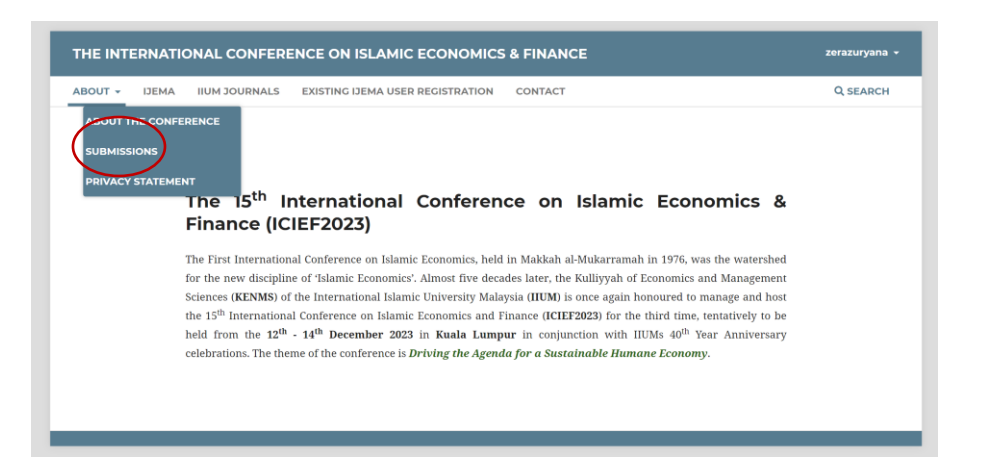

5. Go to **Make a new submission**

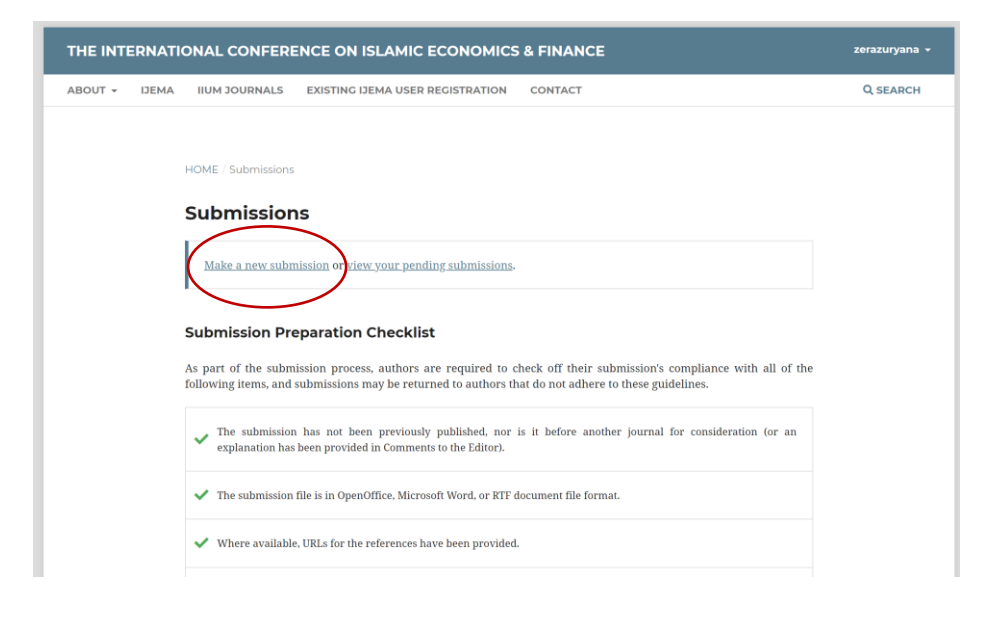